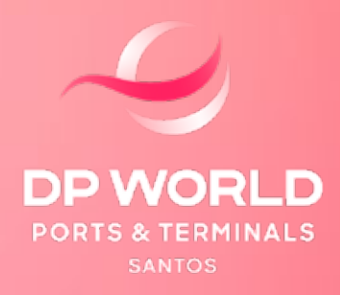

## CADASTRO DE NOVOS USUÁRIOS NO PORTAL DP WORLD SANTOS

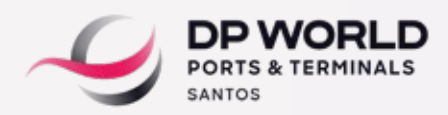

## 1. Cadastro de Usuários das Organizações no Poal DP World Santos

Acesse o site **http://www.dpworldsantosonline.com.br/**

Insira o login e senha do usuário master.

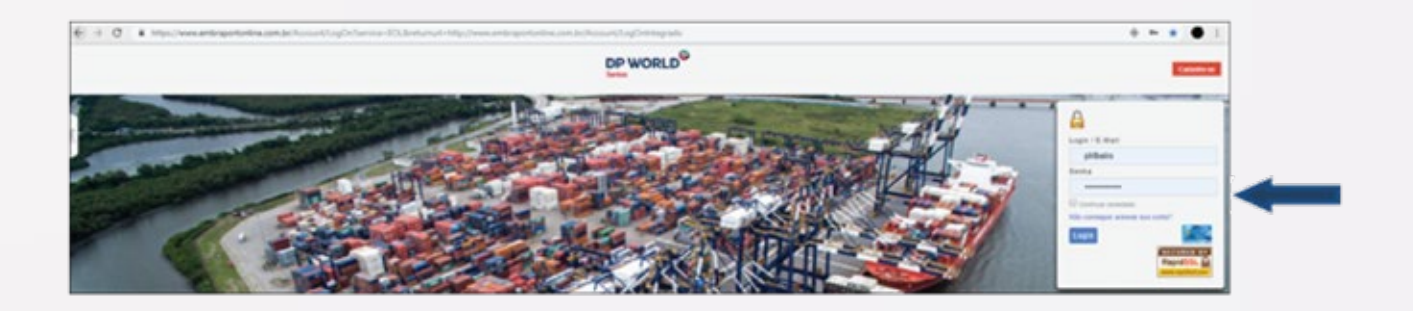

A criação de novos usuários deve ser realizada pelo **"Usuário Master"** da Conta.

O usuário master é o log-in (e-mail) cadastrado na criação da conta, junto ao site da DP World Santos.

Para adicionar novos usuários, vá até Conta > Configurações de conta:

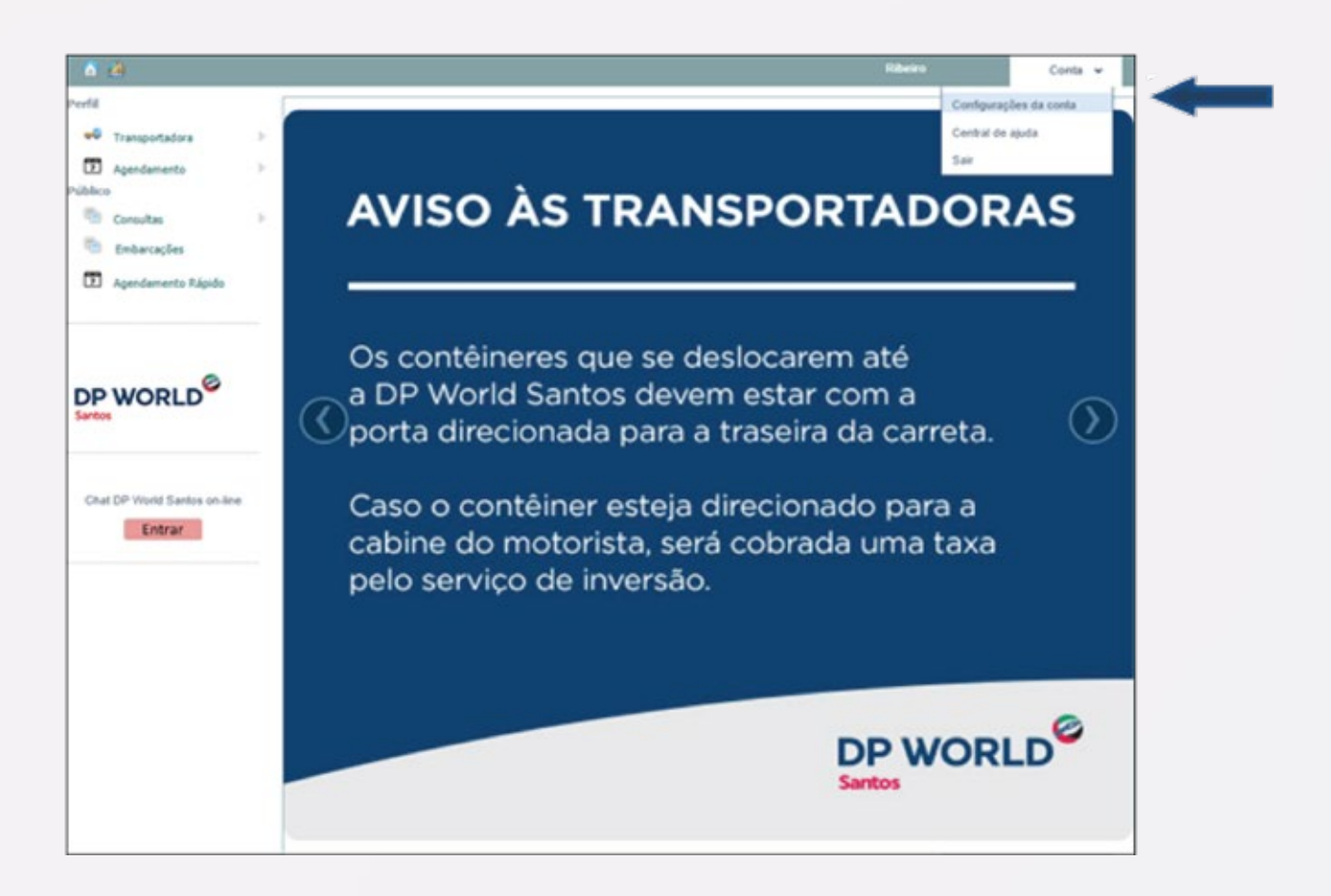

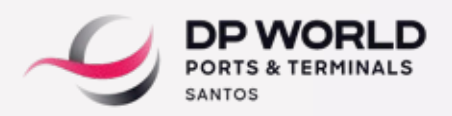

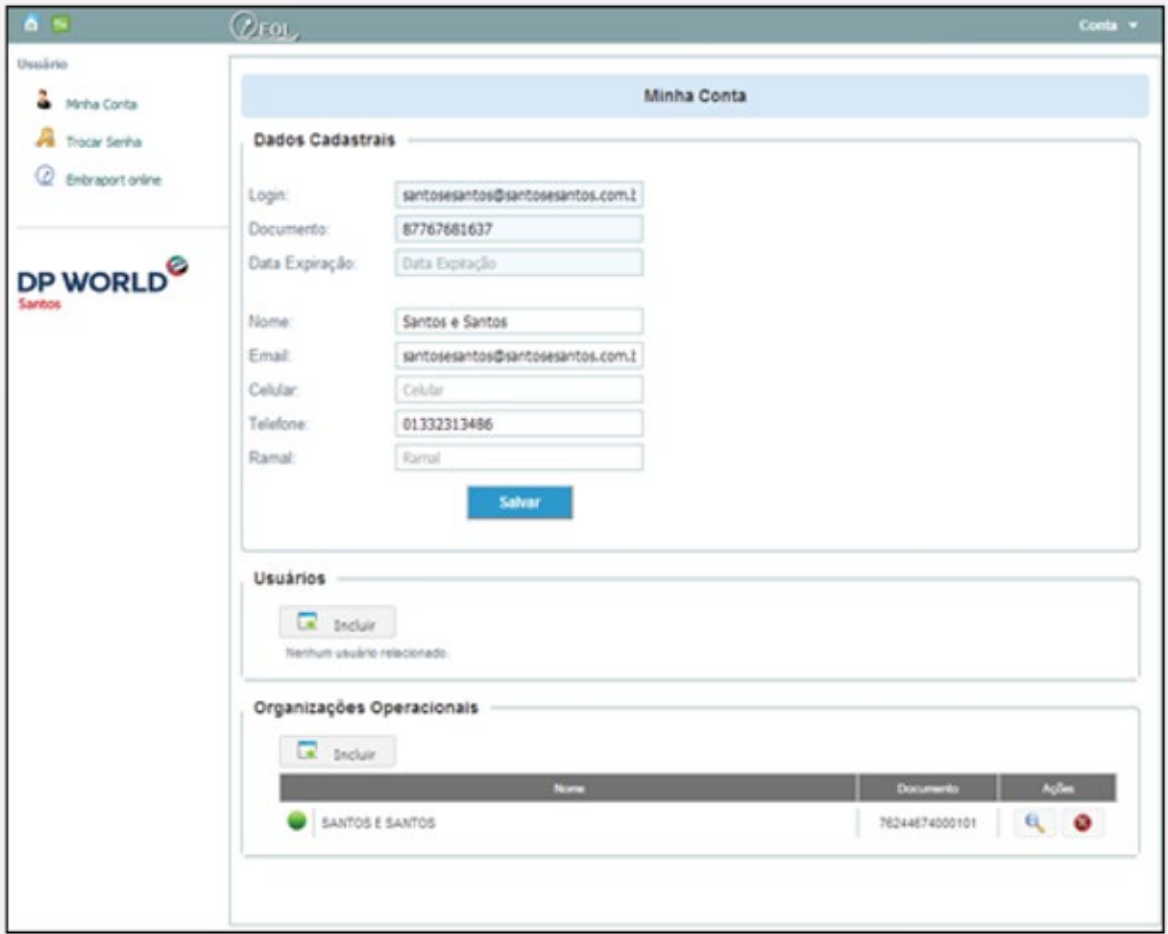

Clique em Minha Conta, e no campo Usuários, clique em **Incluir:**

Insira o CPF do usuário e clique em **para adicionar:** 

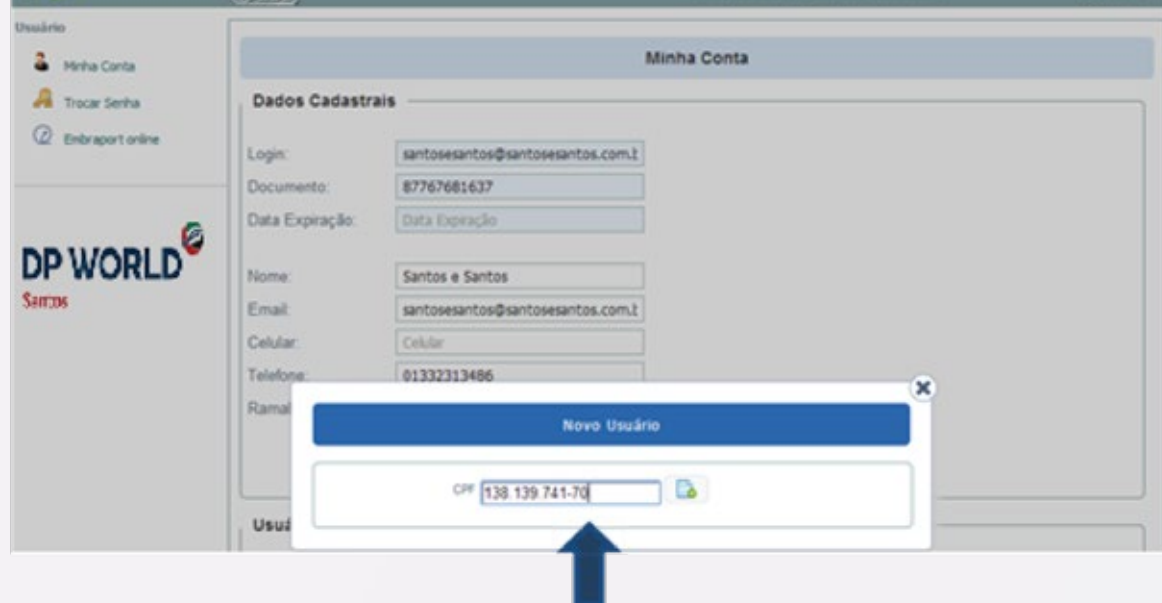

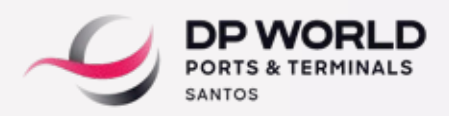

Preencha todos os campos abaixo e em seguida clique em **Salvar.**

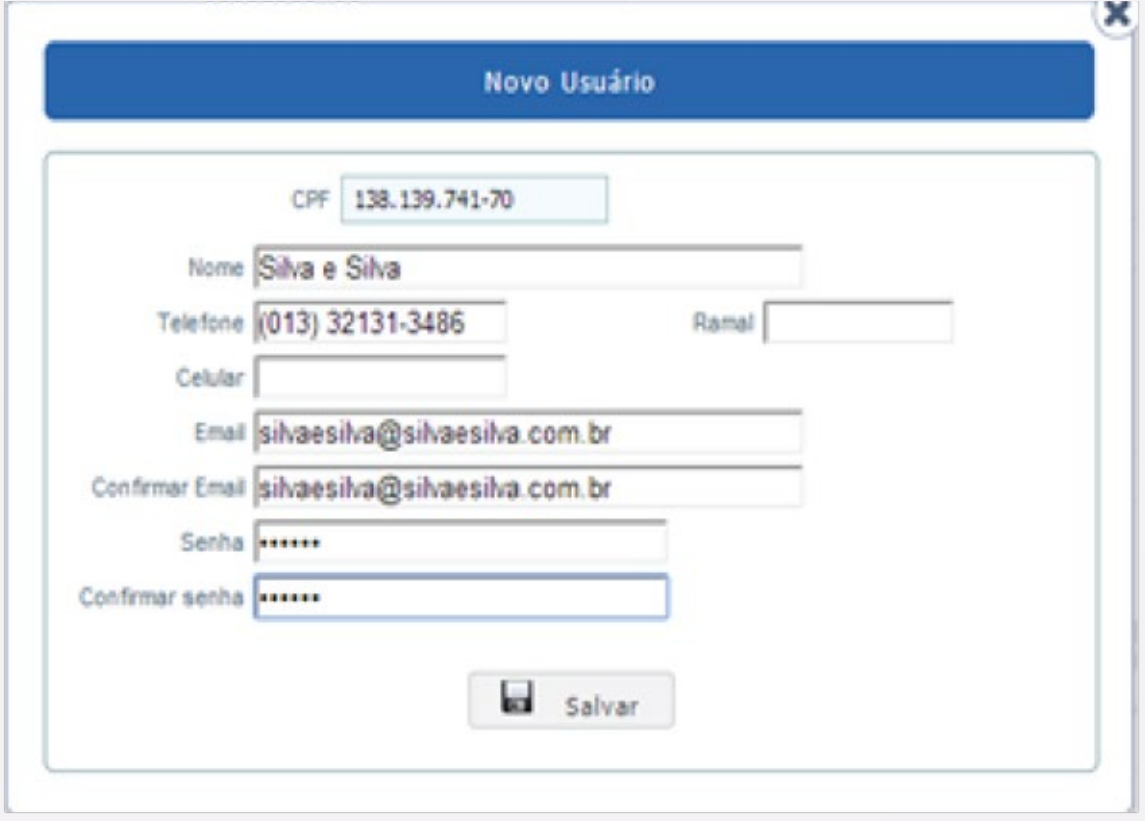

Após o cadastro, o novo usuário já estará habilitado para acessar o site:

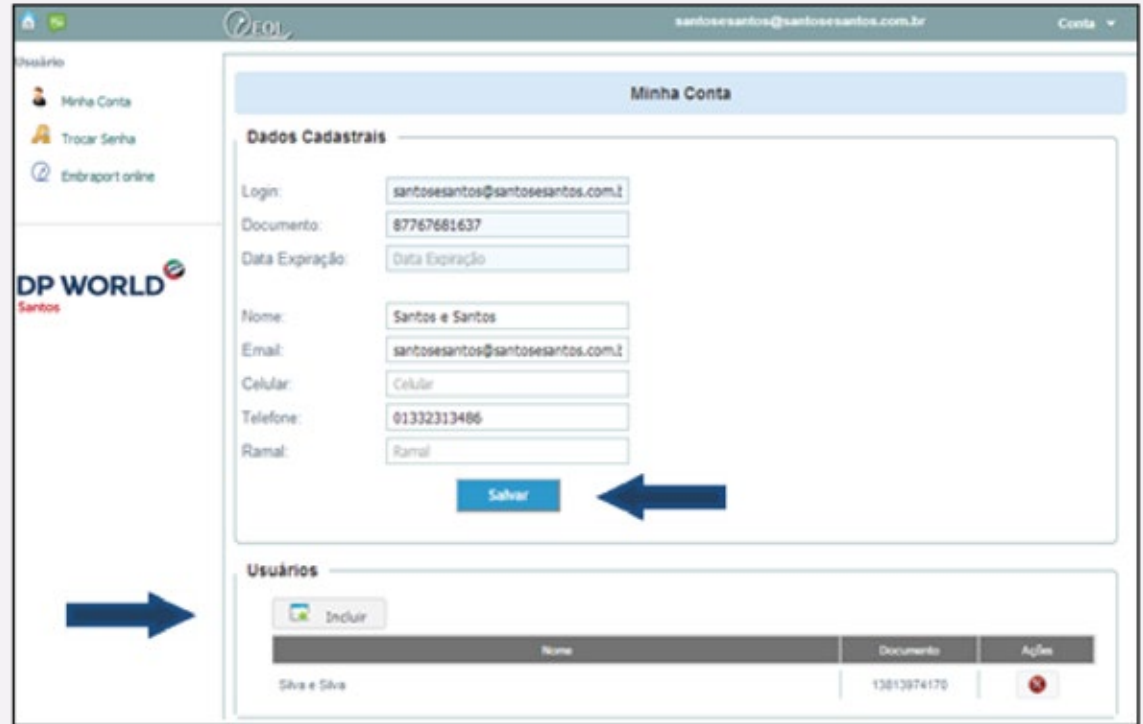